## **Choose keyboard language & special characters**

You can use different keyboard languages, sometimes called input methods, on your Chromebook to:

Change your typing language Use special characters, like accent marks or currency symbols

## **Set your keyboard languages**

- 1. At the bottom right, select the time.
- 2. Select Settings  $\mathbf{\Theta}$ .
- 3. On the left panel, select Advanced  $\geq$  Languages and inputs.
- 4. Under "Languages and inputs," select Inputs.
- 5. Under "Input methods," select Add input methods.
- 6. Select the keyboard languages you want to use  $\rightarrow$  Add.
- 7. "Enabled" is listed under the current keyboard.
- 8. To set a different keyboard language, use your cursor to point to and select another keyboard.

## **Switch between keyboard languages**

If you add more than one keyboard language, you can switch between languages from the shelf, next to the time.

- 1. At the bottom right, select the time.
- 2. Select Settings  $\bigcirc$ .
- 3. On the left panel, select Advanced  $\rightarrow$  Languages and inputs.
- 4. Under "Languages and inputs," select Inputs.
- 5. Turn on "Show input options in the shelf." Your current keyboard language code appears on the shelf, next to the time.
- 6. Select your keyboard language code.
- 7. In the "Input methods" box, select the language you want to switch to.

Tip: You can also switch your language by pressing Ctrl + Shift + Space until the language you want is selected. To switch back, press Ctrl + Space.

## **Add accent marks**

The U.S. International keyboard has the following accent marks:

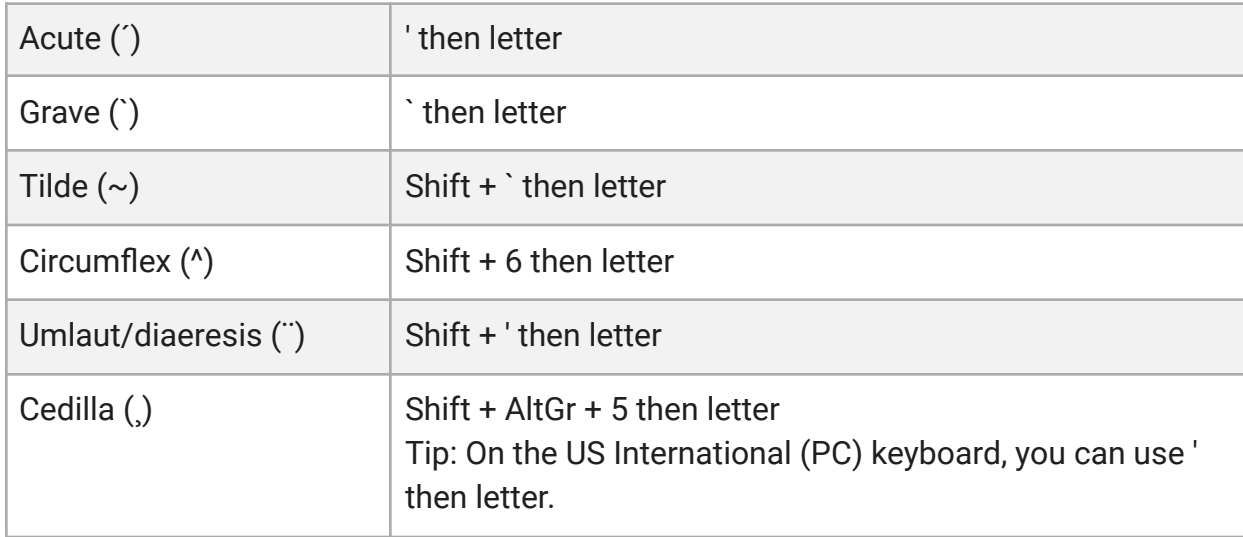

Use the following combinations to type specific international characters on the US International keyboard.

Important: The AltGr key is the Alt key on the right of the keyboard.

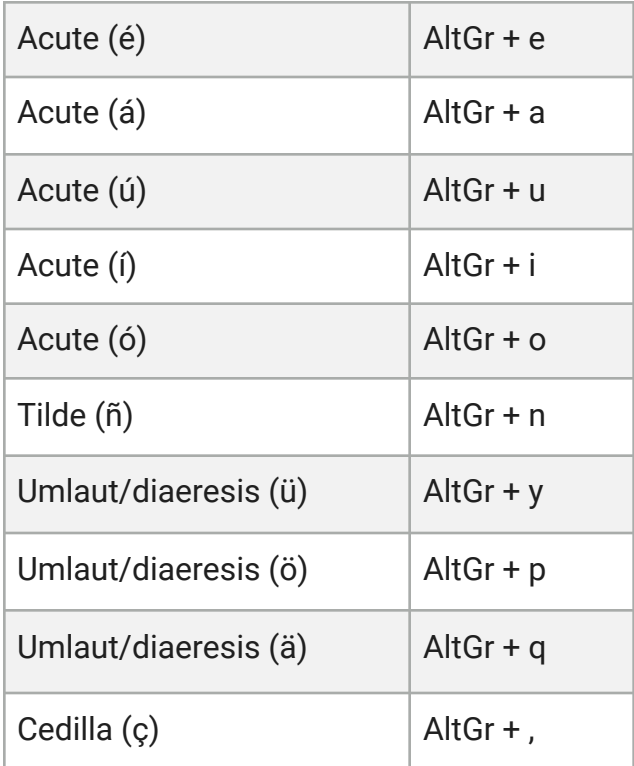